les bibliothèques/udem S32

Lors d'un oubli ultérieur de votre mot de passe, vous n'aurez qu'à aller à monudem.umontreal.ca et répondre correctement à vos questions personnelles de vérification pour réinitialiser votre mot de passe (UNIP) en ligne. Simple. Sécurisé. Rapide. Il faut avoir en main son **code d'accès** (ex. ab12345 ou p1234567) et son **UNIP / mot de passe.**

## **Comment choisir vos questions et réponses de vérification :**

- 1) **S'authentifier** à l'adresse : **[monudem.umontreal.ca](https://monudem.umontreal.ca/)**
- 2) Cliquer **le cercle** en haut à droite :

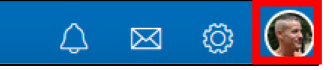

- 3) Cliquer **Gérer mon compte institutionnel (accès UdeM)** et **s'authentifier**
- 4) Cliquer **Questions de vérification**

Questions de vérification

5) Choisir **5 questions** et **5 réponses** différentes et cliquer **Soumettre**

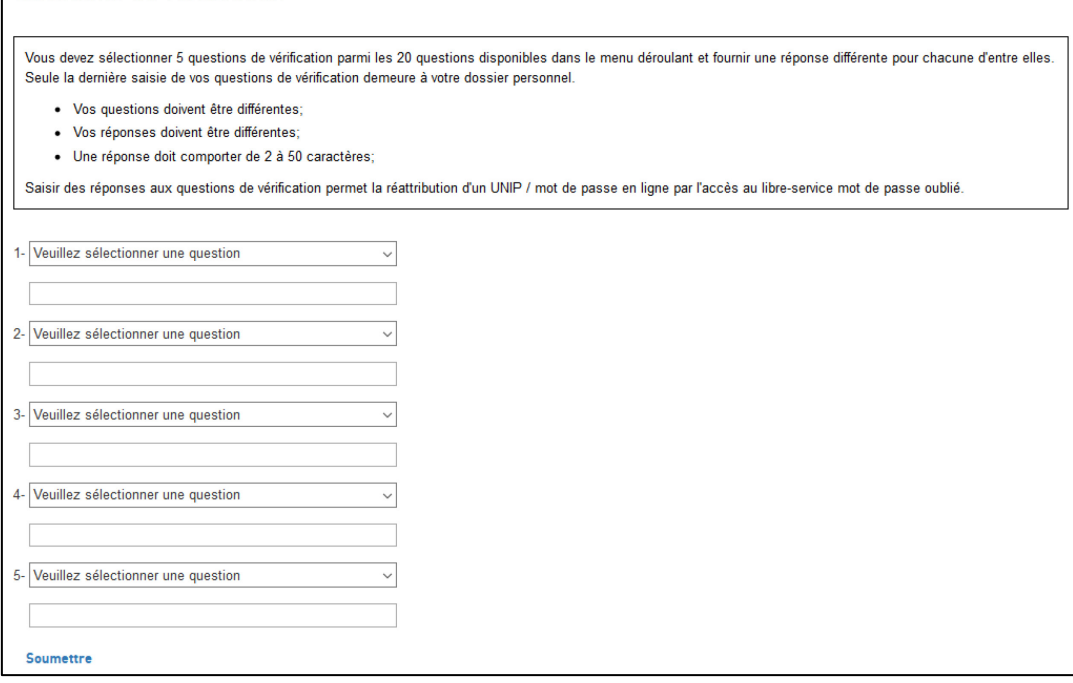

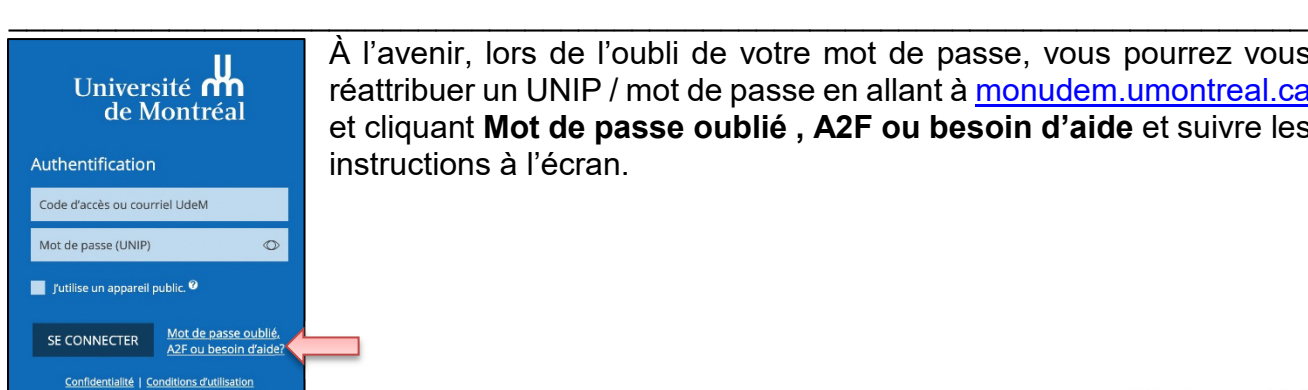

À l'avenir, lors de l'oubli de votre mot de passe, vous pourrez vous réattribuer un UNIP / mot de passe en allant à [monudem.umontreal.ca](https://monudem.umontreal.ca/) et cliquant **Mot de passe oublié , A2F ou besoin d'aide** et suivre les instructions à l'écran.

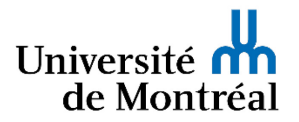

S32-choisir-questions-reponses.pdf version 1.6 18 février 2022